# ASP 460 2.0 Special topics in Statistics: Data Wrangling

13/05/2020

# **Packages**

**Install tidyverse into your computer.**

```
install.packages("tidyverse")
```
#### **We are going to work with datasets in EDAWR.**

Installation of EDAWR is bit different. Use the following command.

#### **Step 1**

**install.packages**("devtools")

#### **Step 2**

devtools**::install\_github**("rstudio/EDAWR")

#### **Load packages**

```
library(tidyverse)
```

```
## -- Attaching packages ------------------------------ tidyverse 1.3.0 --
## v ggplot2 3.3.1 v purrr 0.3.4
## v tibble 3.0.1 v dplyr 0.8.5
## v tidyr 1.0.3 v stringr 1.4.0
## v readr 1.3.1 v forcats 0.5.0
## -- Conflicts -------------------------------- tidyverse conflicts() --
## x dplyr::filter() masks stats::filter()
## x dplyr::lag() masks stats::lag()
```
**library**(EDAWR) *# load data*

# ##

```
## Attaching package: 'EDAWR'
```

```
## The following object is masked from 'package:dplyr':
##
## storms
## The following objects are masked from 'package:tidyr':
##
## population, who
```
# **Pipe operator, dplyr, and tidyr**

- dplyr is a package for data wrangling, with several key verbs (functions).
- slice() and filter(): subset rows based on numbers or conditions.
- select() and pull(): select columns or a single column as a vector.
- arrange(): order rows by one or multiple columns.
- rename() and mutate(): rename or create columns.
- mutate\_at(): apply a function to given columns.

# **Recall: Pipe operator (%>%)**

See the slides in STA 326 2.0

Link: : [https://hellor.netlify.app/slides/l7\\_intro\\_tidyverse.html#43](https://hellor.netlify.app/slides/l7_intro_tidyverse.html#43)

```
iris %>%
 filter(Sepal.Length >= 7)
```
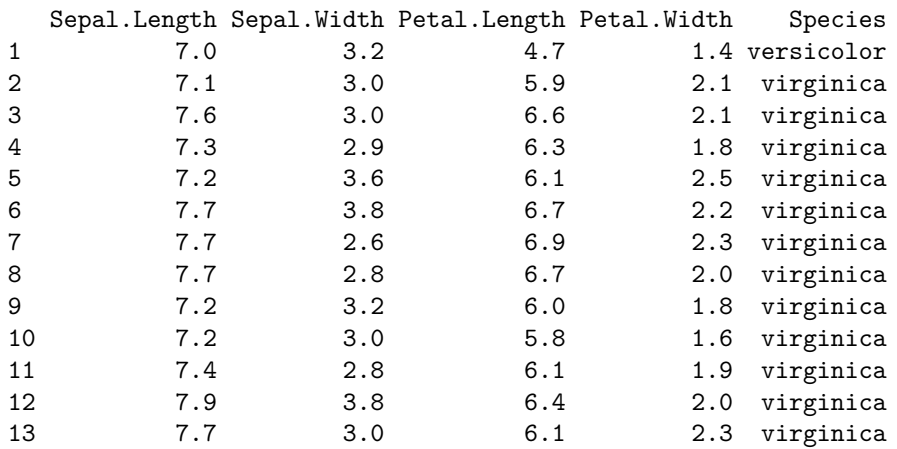

```
iris %>%
```

```
filter(Sepal.Length >= 7) %>%
head(2)
```
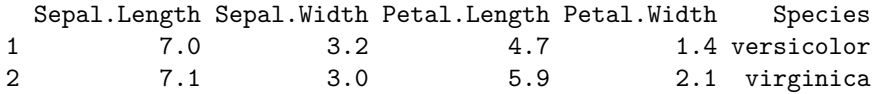

#### **tidyr functions (They are also called tidy R verbs)**

Main verbs (functions) in tidyr:

- pivot\_longer(): makes datasets longer by increasing the number of rows and decreasing the number of columns.
- pivot\_wider(): is the opposite of pivot  $\text{ longer}()$ : it makes a dataset wider by increasing the number of columns and decreasing the number of rows.
- separate(): splits a single column into multiple columns.
- unite(): combines multiple columns into a single column.

## **pivot\_longer()**

```
# EDAWR::cases means cases dataset in EDAWR
EDAWR::cases %>%
 head(3)
## country 2011 2012 2013
## 1 FR 7000 6900 7000
## 2 DE 5800 6000 6200
## 3 US 15000 14000 13000
EDAWR::cases %>%
 pivot_longer(names_to = "year", values_to = "n", cols = 2:4) %>%
 head(5)
## # A tibble: 5 x 3
## country year n
## <chr> <chr> <dbl>
## 1 FR 2011 7000
## 2 FR 2012 6900
```
## 3 FR 2013 7000 ## 4 DE 2011 5800 ## 5 DE 2012 6000

• Here the columns 2:4 are transposed into a year column.

• We put the corresponding count values into a column called n.

#### **Other approaches to do the same thing.**

```
# Method 2
EDAWR::cases %>%
 pivot_longer(names_to = "year", values_to = "n", -country) %>%
 head(5)
```

```
## # A tibble: 5 x 3
## country year n
## <chr> <chr> <dbl>
## 1 FR 2011 7000
## 2 FR 2012 6900
           2013 7000
## 4 DE 2011 5800
## 5 DE 2012 6000
# Method 3
# EDAWR::cases %>%
# pivot_longer(names_to = "year", values_to = "n", c(`2011`, `2012`, `2013`))
# Method 4
# EDAWR::cases %>%
# pivot_longer(names_to = "year", values_to = "n", `2011`:`2013`)
```
**pivot\_wider(): Makes longer data formats wider.**

```
EDAWR::pollution %>%
 head(5)
## city size amount
## 1 New York large 23
## 2 New York small 14
## 3 London large 22
## 4 London small 16
## 5 Beijing large 121
EDAWR::pollution %>%
 pivot_wider(names_from = "size",
            values_from = "amount")
## # A tibble: 3 x 3
## city large small
## <chr> <dbl> <dbl>
## 1 New York 23 14
## 2 London 22 16
```
### **When could I use these operations?**

• Data visualization with ggplot2.

## 3 Beijing 121 56

**Read**:<https://tidyr.tidyverse.org/articles/pivot.html#manual-specs>

#### **separate()**

To separate a character column into multiple columns using a regular expression separator.

The following code seperates date into multiple columns. "-" is used to seperate between words.

```
EDAWR::storms %>%
 head(3)
## storm wind pressure date
## 1 Alberto 110 1007 2000-08-03
## 2 Alex 45 1009 1998-07-27
## 3 Allison 65 1005 1995-06-03
storms2 <- EDAWR::storms %>%
 separate(date, c("y", "m", "d"), sep="-") # sep = "-"
storms2
## # A tibble: 6 x 6
## storm wind pressure y m d
## <chr> <int> <int> <chr> <chr> <chr>
## 1 Alberto 110 1007 2000 08 03
## 2 Alex 45 1009 1998 07 27
## 3 Allison 65 1005 1995 06 03
## 4 Ana 40 1013 1997 06 30
## 5 Arlene 50 1010 1999 06 11
```
#### **unite()**

Paste together multiple columns into one.

## 6 Arthur 45 1010 1996 06 17

The following code combines y, m and d in storm2 using "-".

```
storms2 %>%
 unite(date, y, m, d, sep = "-")
## # A tibble: 6 x 4
## storm wind pressure date
## <chr> <int> <int> <chr>
## 1 Alberto 110 1007 2000-08-03
## 2 Alex 45 1009 1998-07-27
## 3 Allison 65 1005 1995-06-03
## 4 Ana 40 1013 1997-06-30
## 5 Arlene 50 1010 1999-06-11
## 6 Arthur 45 1010 1996-06-17
```
Note that unite() and separate() are inverse operations.

### **dplyr package**

# **group\_by()**

To define a grouping of rows based on a column:

```
iris %>%
 group_by(Species) %>%
 head(4)
## # A tibble: 4 x 5
## # Groups: Species [1]
## Sepal.Length Sepal.Width Petal.Length Petal.Width Species
## <dbl> <dbl> <dbl> <dbl> <fct>
## 1 5.1 3.5 1.4 0.2 setosa
## 2 4.9 3 1.4 0.2 setosa
## 3 4.7 3.2 1.3 0.2 setosa
## 4 4.6 3.1 1.5 0.2 setosa
iris %>%
 group_by(Species) %>%
head(4) %>% class
## [1] "grouped_df" "tbl_df" "tbl" "data.frame"
```
- This doesn't actually change anything in the output.
- The only difference is that when it prints, we're told about the groups.
- But it will play a big role in how other dplyr functions work.

# **summarize() (American) or summarise() (British)**

summarize() or summarise() in dplyr gives you single numerical summaries.

```
# Ungrouped
iris %>%
 summarize(Sepal.Length = mean(Sepal.Length),
           Sepal.Width = mean(Sepal.Width))
## Sepal.Length Sepal.Width
## 1 5.843333 3.057333
# Grouped by number of Species
iris %>%
 group_by(Species) %>%
 summarize(Sepal.Length = mean(Sepal.Length),
           Sepal.Width = mean(Sepal.Width))
```

```
## # A tibble: 3 x 3
## Species Sepal.Length Sepal.Width
## <fct> <dbl> <dbl>
## 1 setosa 5.01 3.43
## 2 versicolor 5.94 2.77
## 3 virginica 6.59 2.97
```

```
iris %>%
  group_by(Species) %>%
  summarize(Sepal.Width_mean = mean(Sepal.Width),
            Sepal.Width_max = max(Sepal.Width),
            Sepal.Length_mean = mean(Sepal.Length),
            Sepal.Length_max = max(Sepal.Length))
```

```
## # A tibble: 3 x 5
## Species Sepal.Width_mean Sepal.Width_max Sepal.Length_mean Sepal.Length_max
## <fct> <dbl> <dbl> <dbl> <dbl>
## 1 setosa 3.43 4.4 5.01 5.8
%## 2 versicolor 2.77 3.4 5.94 7<br>## 3 virginica 2.97 3.8 6.59 7.
## 3 virginica 2.97 3.8 6.59 7.9
```
### **ungroup()**

To remove groupings structure from a data frame or a tibble.

```
iris %>%
  group_by(Species) %>%
  ungroup() %>%
  summarize(Sepal.Width = mean(Sepal.Width),
            Petal.Width = mean(Petal.Width))
```
## # A tibble: 1 x 2 ## Sepal.Width Petal.Width ## <dbl> <dbl> ## 1 3.06 1.20

# **Join operations**

A "join" operation combines two data sets. There are 4 types of join operations.

- **Inner join** (or just **join**): keeps just the rows each table that match the condition.
- **Left outer join** (or just **left join**): keeps all rows in the first table, and just the rows in the second table that match the condition.
- **Right outer join** (or just **right join**): keeps just the rows in the first table that match the condition, and all rows in the second table.
- **Full outer join** (or just **full join**): keeps all rows in both tables.

Note Column values that cannot be filled in are assigned NA values.

**Illustration with two simple data sets.**

```
tab1_age <- data.frame(name = c("Ann", "Jenny", "Andrew"),
                  age = c(70, 52, 40),
                  stringsAsFactors = FALSE)
tab2_testresult <- data.frame(name = c("Ann", "Nick", "Anderw"),
                  result = c("negative", "positive", "negative"),
                  stringsAsFactors = FALSE)
tab1_age
```
## name age ## 1 Ann 70 ## 2 Jenny 52 ## 3 Andrew 40

tab2\_testresult

## name result ## 1 Ann negative ## 2 Nick positive ## 3 Anderw negative

# **inner\_join()**

name column is common to both tab1\_age and tab2\_testresult. This keeps only the common rows (intersection) in both datasets.

**inner\_join**(x = tab1\_age, y = tab2\_testresult, by = "name")

## name age result ## 1 Ann 70 negative

# **left\_join()**

This keeps all names from tab1\_age.

 $left\_join(x = tab1\_age, y = tab2\_testresult, by = c("name" = "name"))$ 

## name age result ## 1 Ann 70 negative ## 2 Jenny 52 <NA> ## 3 Andrew 40 <NA>

# **right\_join()**

This keeps all names from tab2\_testresult.

 $right_j$ oin( $x = tab1$ <sub>age,  $y = tab2$ <sub>restresult, by = "name")</sub></sub>

## name age result ## 1 Ann 70 negative ## 2 Nick NA positive ## 3 Anderw NA negative

# **full\_join()**

This keeps all rows from both data frames.

 $full\_join(x = tab1_age, y = tab2_testresult, by = "name")$ 

## name age result ## 1 Ann 70 negative ## 2 Jenny 52 <NA> ## 3 Andrew 40 <NA> ## 4 Nick NA positive ## 5 Anderw NA negative

# **Summary**

- tidyr is a package for manipulating the structure of data frames
- pivot longer(): make wide data longer
- pivot\_wider(): make long data wider
- unite() and separate(): combine or split columns
- dplyr has advanced functionality that mirrors SQL
- group\_by(): create groups of rows according to a condition
- summarize(): apply computations across groups of rows
- \*\_join() where  $* =$  inner, left, right, or full: join two data frames together according to common values in certain columns, and \* indicates how many rows to keep.